## **Der schnelle Weg zum Skipass!**

**In der App registrieren, im App-Shop kaufen und direkt auf die Piste.**

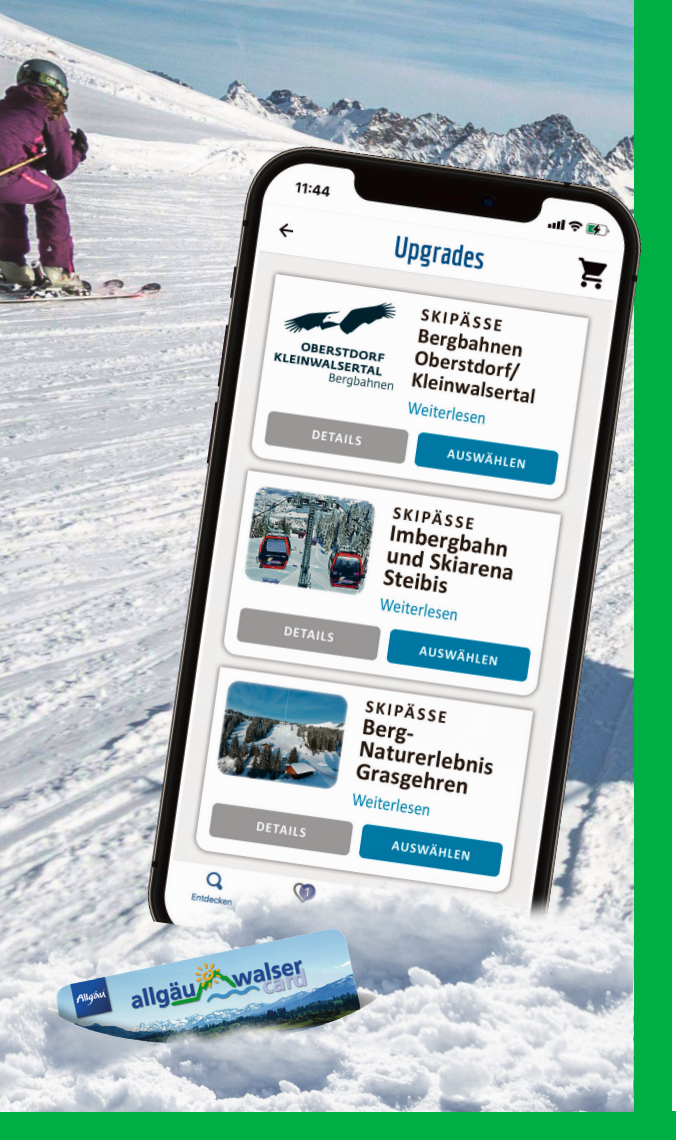

## **So geht´s**

**1.** Laden Sie die **Allgäu-Walser-App gratis** im Appstore

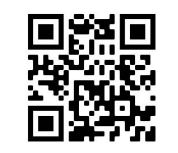

**2.** Wenn Sie die App öffnen wird Ihnen der neutrale **Startbildschirm** angezeigt.

 $\overline{\textbf{3}}$ . Klicken Sie auf "Jetzt anmelden".

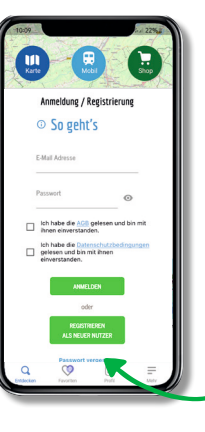

legen Sie ein **Passwort**. **5.** Bestätigen Sie Ihr Einverständnis mit

**4.** Geben Sie Ihre E-Mail Adresse ein und hinter-

**Datenschutzerklärung und AGB.**

**6.** Klicken Sie auf den Button **"REGISTRIEREN ALS NEUER NUTZER".**

**7.** Wählen Sie für Ihre Registrierung **"ÜBERNACHTUNGSGÄSTE"** aus.

## $\boxtimes$

**8.** Sie erhalten eine **E-Mail** zur Bestätigung Ihrer Registrierung. Bitte klicken Sie auf den Bestätigungslink.

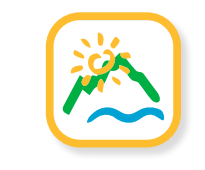

Einfach mehr erleben!

allgäu<sup>jik</sup> walser

**Jetzt Anmelder** 

 $\rightarrow$  13

**Erlebnisse**

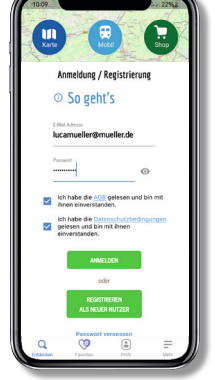

**9.** In der **Allgäu-Walser-App** können Sie sich nun mit Ihrer E-Mail Adresse und Ihrem Passwort "ANMELDEN".

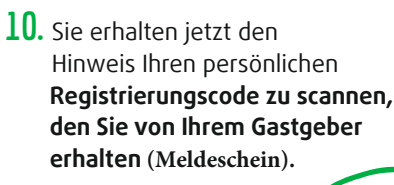

Klicken Sie auf "hier" und scannen Sie Ihren Code.

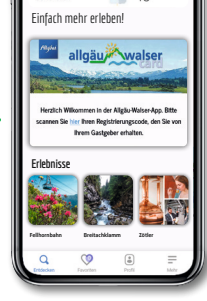

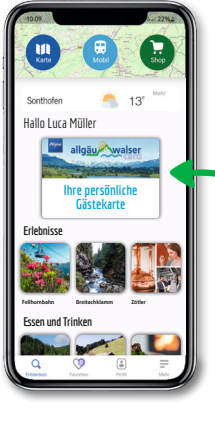

**11.** Jetzt hat sich die **Allgäu-Walser-App** auf Ihre **Allgäu-Walser-Card** aktualisiert.

> Profitieren Sie von den passenden Informationen und Services rund um Ihre persönliche Gästekarte in Ihrem Urlaubsort.

## **TIPP FÜR MITREISENDE GÄSTE:**

**In Profil > Meine Reisen > Karten einsehen** sehen Sie Ihre Mitreisenden. Über "Benutzer einladen" können Sie die E-Mail-Adressen der Mitreisenden eingeben, die sich dann selbst in der **Allgäu-Walser-App** registrieren und von den gleichen Vorteilen profitieren können.